## **Пушкинская карта**

настройка модуля в Универсальной Билетной Системе

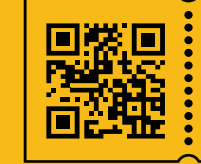

**УНИВЕРСАЛЬНАЯ** БИЛЕТНАЯ СИСТЕМА СВОИ ПРАВИЛА

- 1. Обратитесь в службу технической поддержки для активации модуля «Пушкинская карта» в вашей административной панели.
- 2. Внесение параметров в системных настройках модуля
- После активации модуля в разделе «Общие настройки» появился подраздел «Пушкинская карта».
- Введите ID организации из личного кабинета учреждения на сайте PRO.Культура.рф
- Сохраните изменения

• Остальные пункты в настройке модуля «Пушкинская карта» заполняют специалисты службы технической поддержки системы.

Изменить

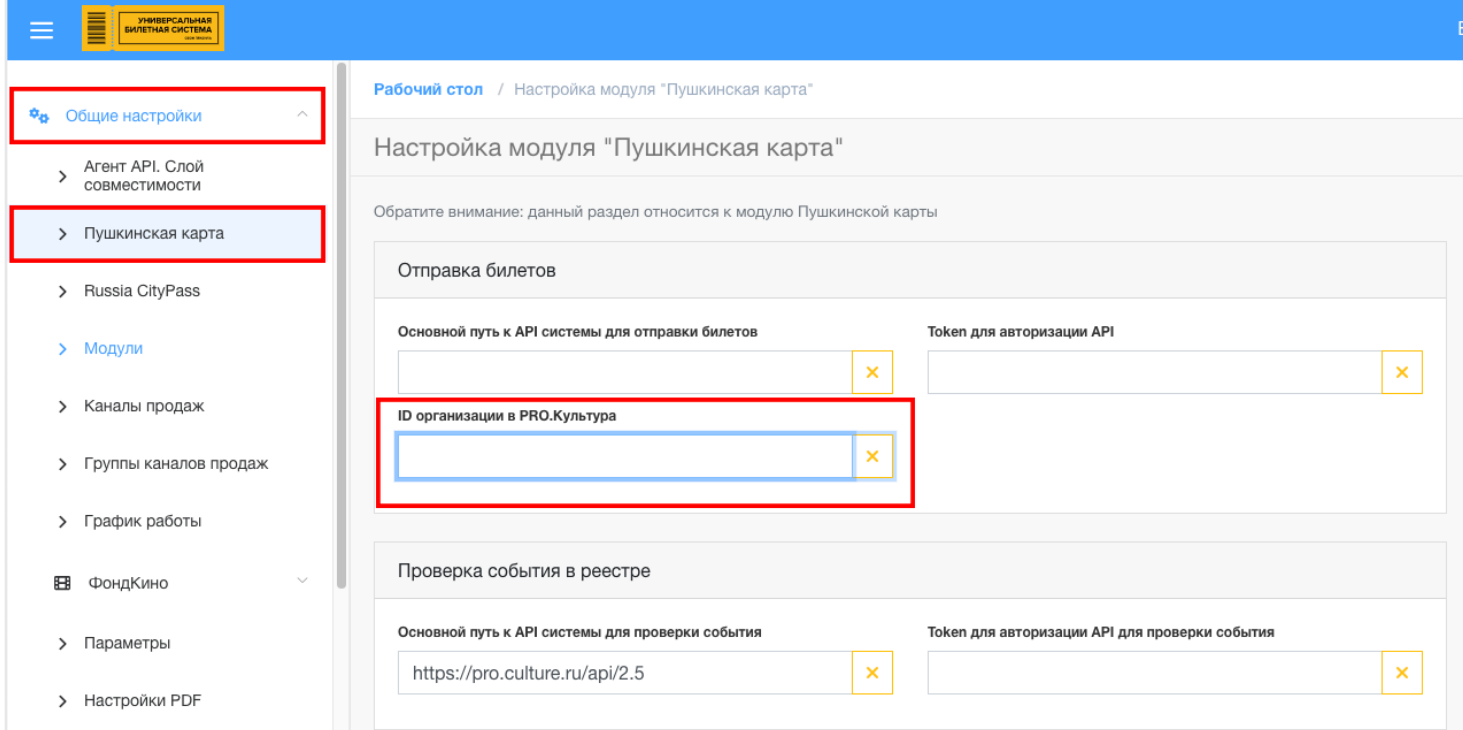

- 3. Проверка соблюдения правил модерации на прокультура.
- Пройти модерацию получить id мероприятия.
- Получить одобрение экспертного совета на соответствие мероприятия.

В продажу допускаются только одобренные мероприятия.

4. Внесение ID в событие

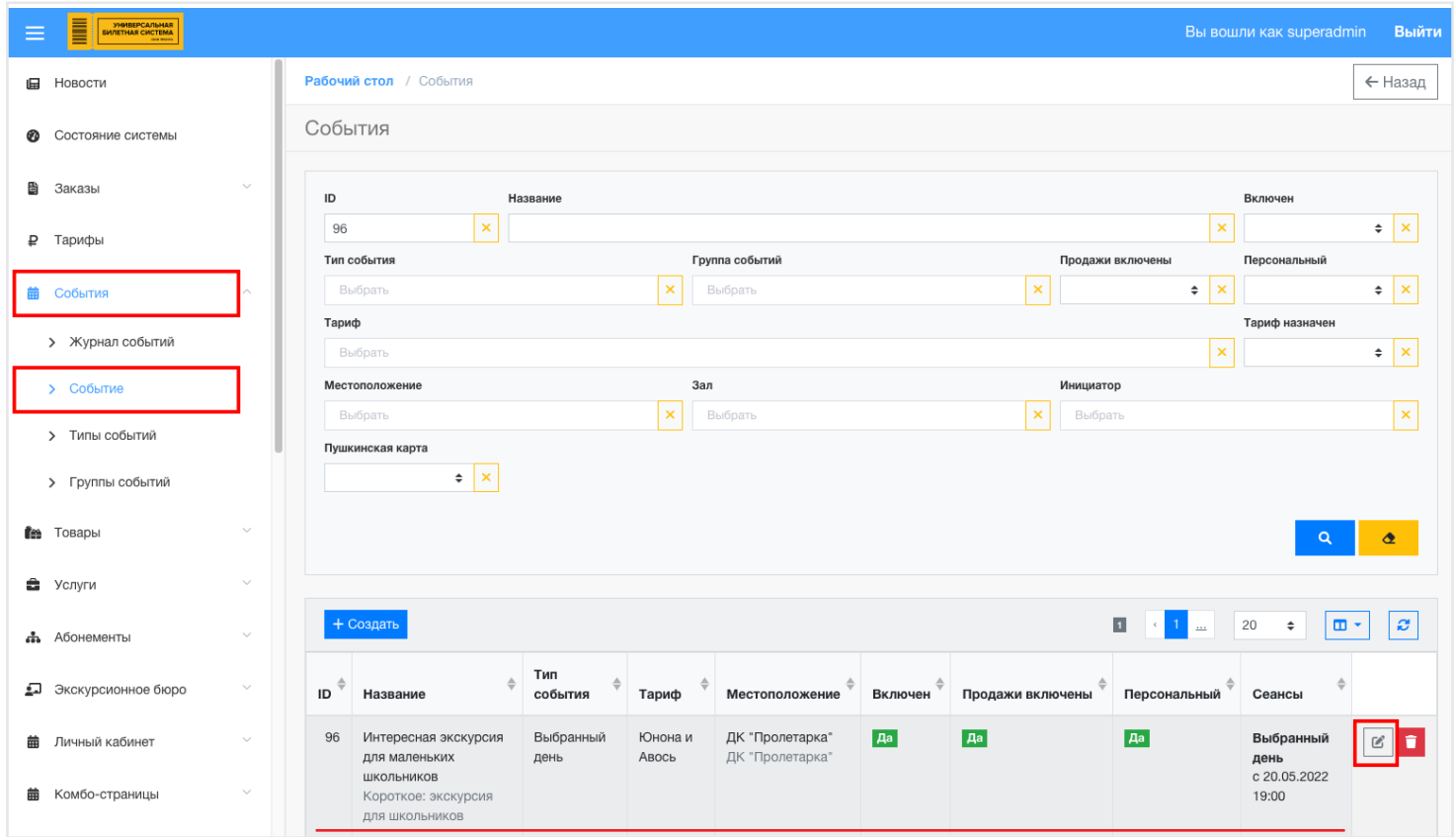

В разделе «События» в подразделе «Событие» находим событие и переходим к редактированию

 $\mathcal{C}$ 

В закладке «Пушкинская карта» введите ID события из личного кабинета  $\bullet$ 

учреждения на сайте PRO. Культура. РФ

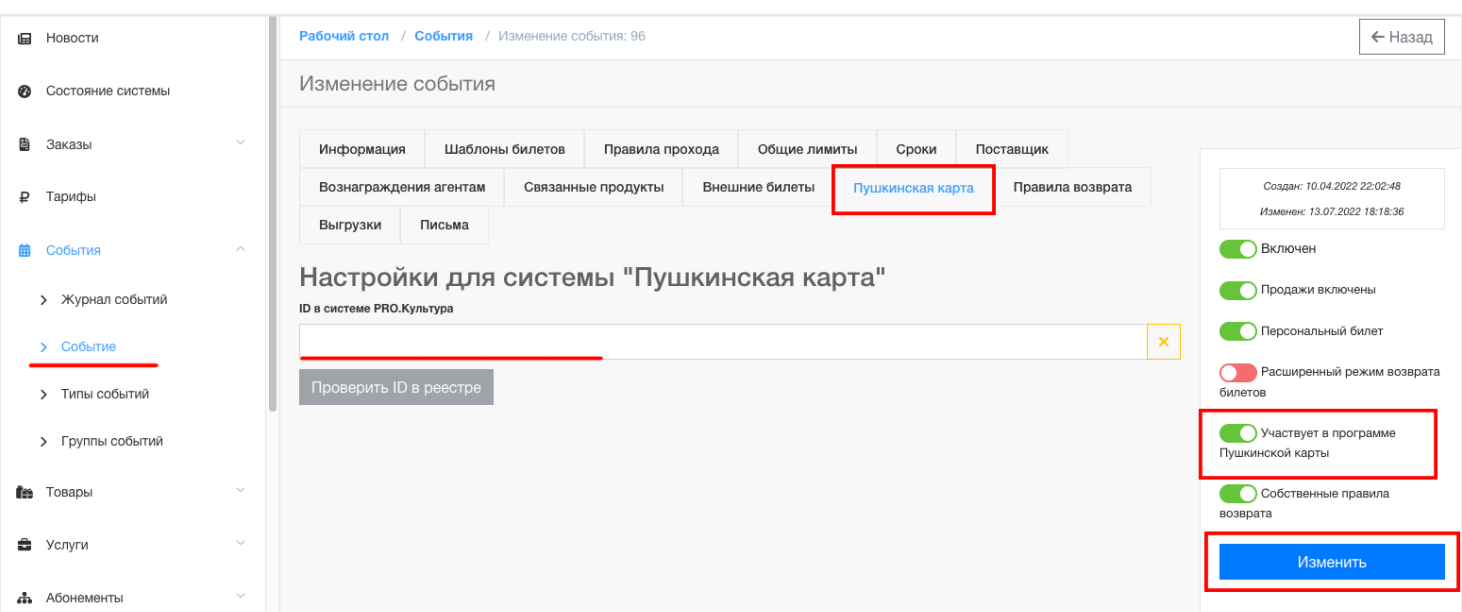

- 5. Включение события
- В правом окне управления продажами включите «Участвует в программе Пушкинской карты»
- Сохраните изменения кнопкой «Изменить»
- 6. Информация о тестировании Почта Банком

на сайте Почта Банк<https://www.pochtabank.ru/corp/terminal-pk>

Воспользуйтесь инструкцией для подключения карточного терминала

«Пушкинская карта»

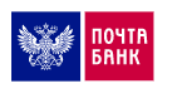

Главная > Бизнесу > Инструкция для подключения терминала

## Инструкция для подключения карточного терминала, пушкинская карта

Для тестирования и активации терминала необходимо воспользоваться инструкциями, указанными ниже и направить заполненные заявки по aдресу: pk@pochtabank.ru

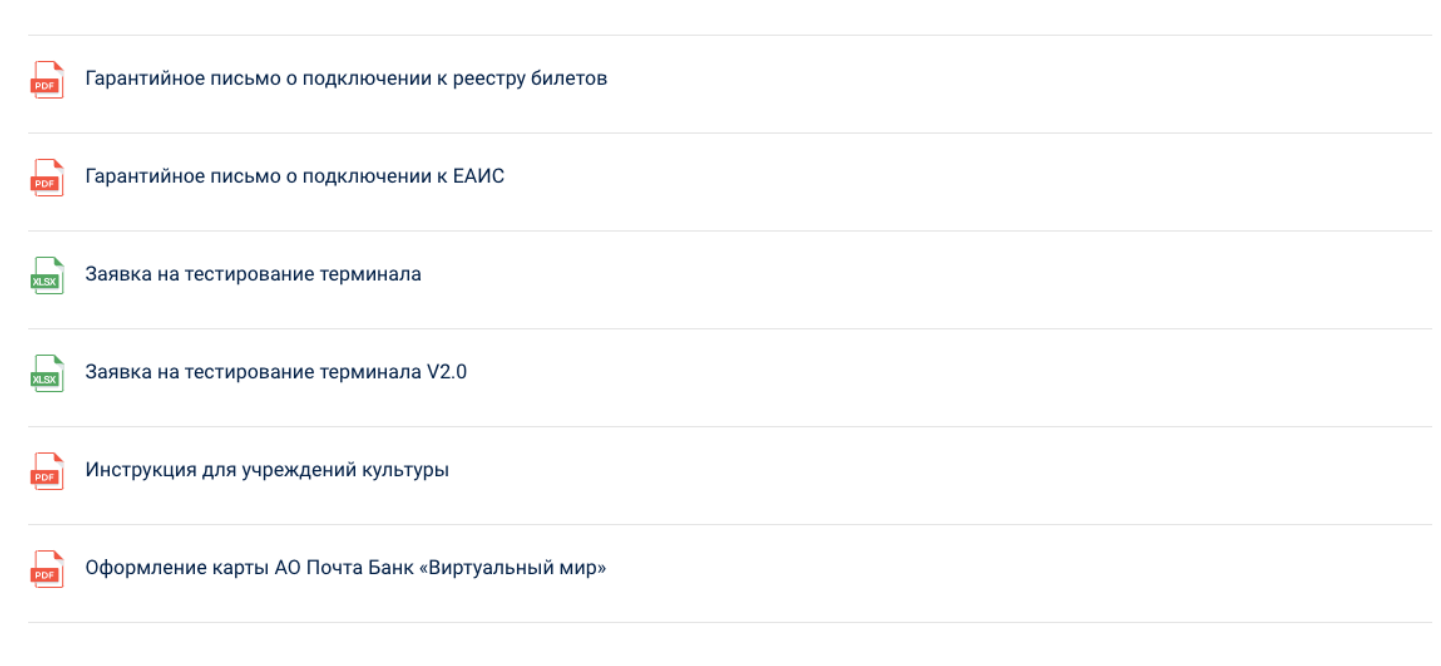

## Ознакомьтесь с этапами интеграции продаж по «Пушкинской карте»